## Предустановленные скорости.

### Постановка задачи:

Конфигурация предназначена для управления вентилятором, который работает на трех фиксированных скоростях, переключаемых кнопками пульта управления.

- Режим продува перед работой 50 Гц  $(f1)$ ;
- Режим «Сильный обдув» 30 Гц  $(f2)$ ;
- Режим «Слабый обдув» 10 Гц  $(f3)$ .

Запуск установки на работу осуществляется отдельной кнопкой «Пуск», после чего пользователь выбирает режим работы вентилятора.

#### Схема подключения:

В данном примере расмотрим схему подключения кнопок управления:

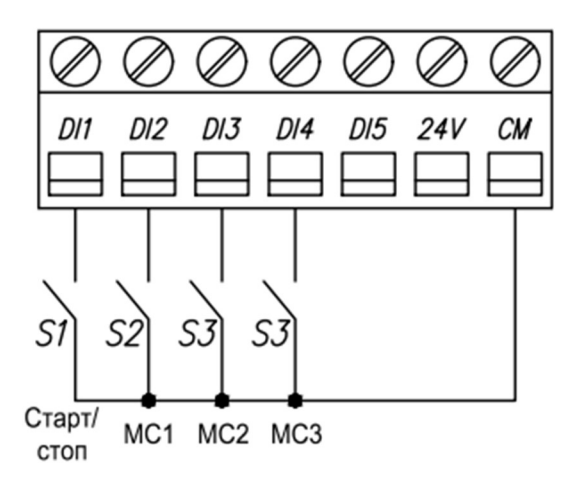

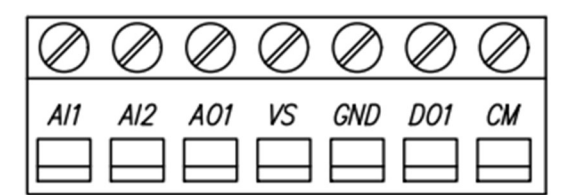

Рисунок 1. Схема подключения кнопок к KIPPRIBOR AFD-E.

### Прим. МС – мультискорость

### Алгоритм управления:

- 1) Пуск АД осуществляется нажатием кнопки, подключённой к клемме DI1.
- 2) Далее скорость регулируется с помощью кнопок мультискорости S2, S3 и S4.
- 3) Остановка АД осуществляется размыканием кнопки, подключенной к клемме DI1.

В данном примере будут использованы следующие значения переменных:

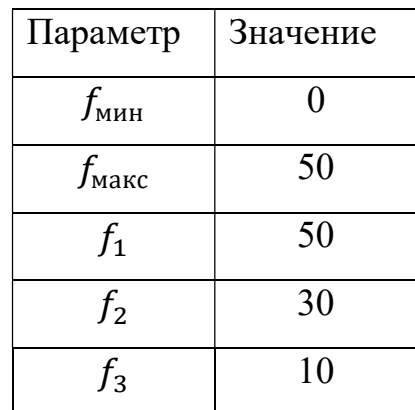

Эти значения могут быть изменены в зависимости от решаемой задачи, поэтому они выделены зеленым цветом в списке параметров (табл. 3).

Для достижения максимальной эффективности, для начала необходимо перевести преобразователь частоты в векторный режим и провести автонастройку параметров двигателя (автоматическая адаптация двигателя).

#### Автоматическая адаптация двигателя:

Таблица 2, Переменные для проведения ААД.

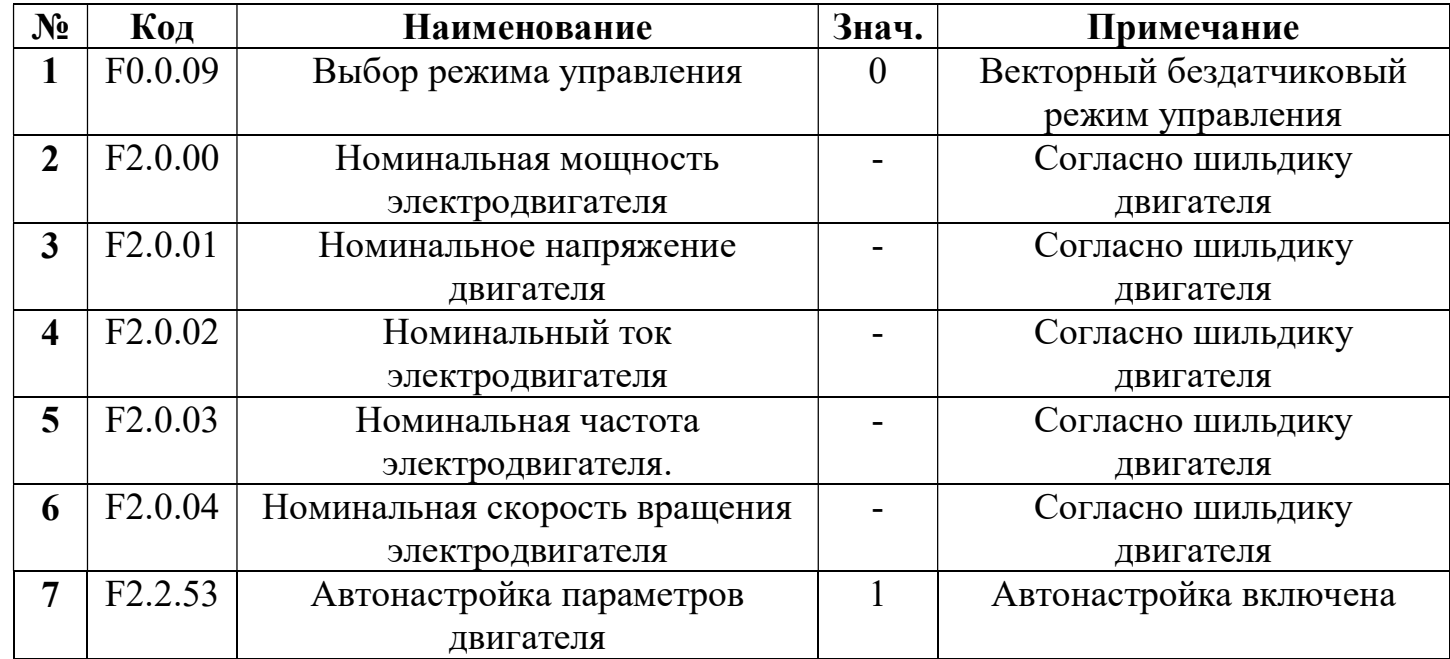

После нажатия на кнопку "RUN", начнётся автонастройка двигателя. По завершении измерения параметров электродвигателя значение параметра [F2.2.53] автоматически сбрасывается на «0», а значения измеренных параметров сохраняются во внутреннюю память ПЧ (значение параметров [F2.0.05] … [F2.0.09] обновится автоматически).

Теперь запрограммируем интересующую нас конфигурацию.

# Список параметров.

Таблица 3, Список параметров.

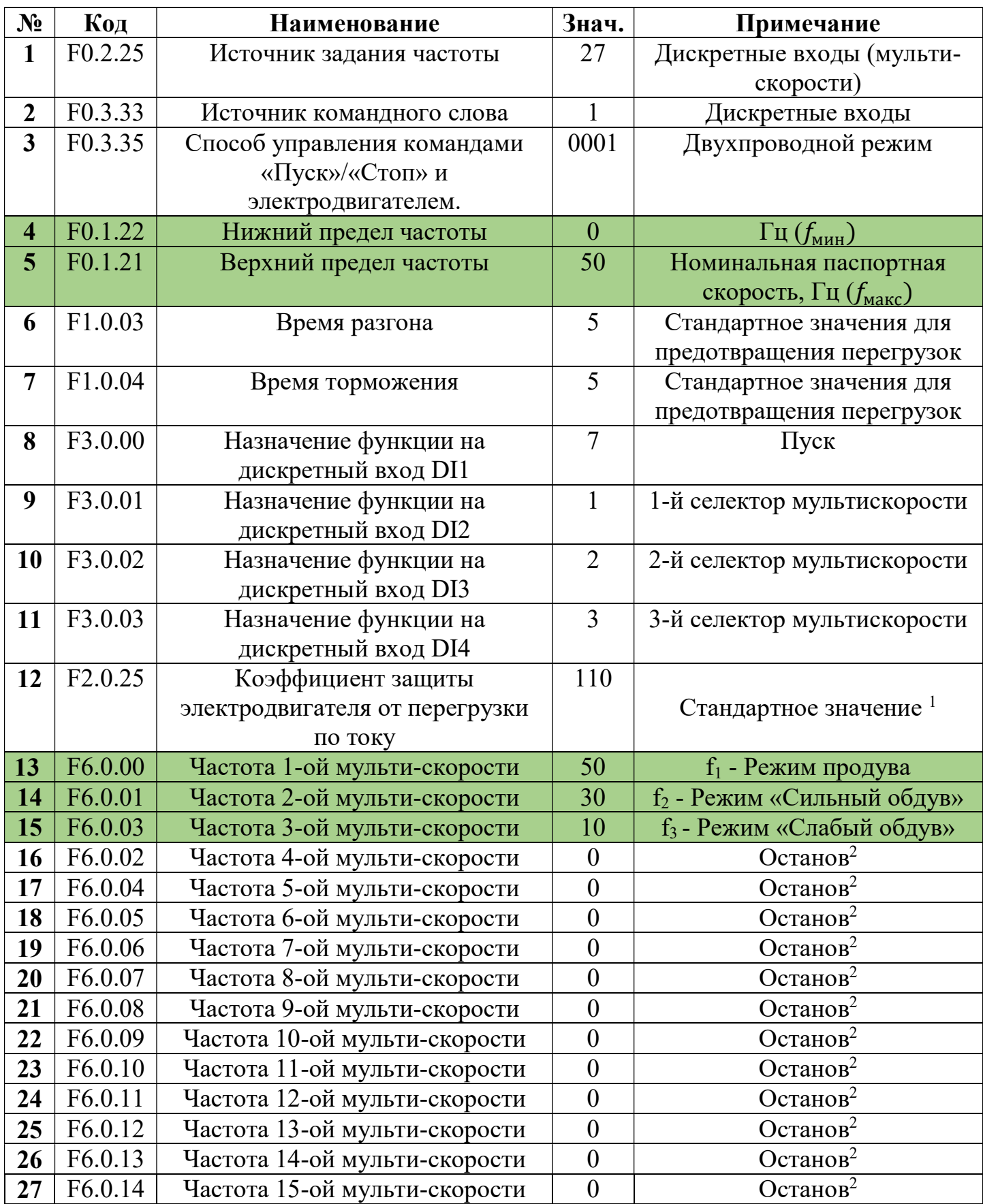

## Примечания

- 1) Коэффициент считается как: Номинальный ток двигателя 100%;
- 2) В случае замыкания двух дискретных входов, отвечающих за скорость, двигатель будет останавливаться.